**Fräsen, Plotten, Gravieren,**

**Bohren, Schleifen, Schneiden**

**Dosieren und mehr unter** 

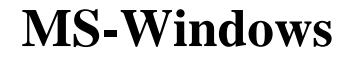

# *WinPC-NC*

# *Wie geht das ?*

**Ab Version 2.00**

**April 2008**

© Copyright Burkhard Lewetz, 2008

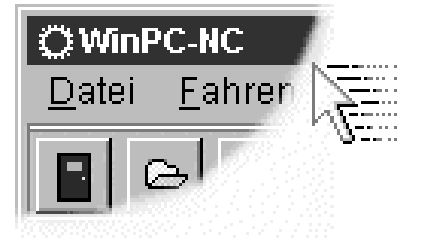

Der rechtmäßige Erwerb der Datenträger und des Handbuchs erlaubt die Nutzung des Steuerprogramms *WinPC-NC* an einer Maschine. Vervielfältigungen der Datenträger und des Handbuchs, sowie Veränderungen an den einzelnen Dateien und am Handbuch sind nicht gestattet. Desweiteren werden alle unautorisierten Weitergaben des Programms oder Teile davon verfolgt und mit allen zur Verfügung stehenden rechtlichen Mitteln geahndet.

Alle Rechte an den Programmen und am Handbuch, insbesondere das Urheberrecht, liegen bei den Autoren.

Das vorliegende Steuerprogramm wurde sehr aufwendig getestet. Eine Garantie für fehlerfreie Funktion kann dennoch nicht gegeben werden. Die Autoren sichern zu, daß *WinPC-NC* im Sinne der Beschreibung und Benutzungsanleitung grundsätzlich für den vorgesehenen Zweck geeignet ist. Jede Haftung für Folgeschäden oder Schäden aus entgangenem Gewinn, Betriebsunterbrechung, Verlust von Informationen usw. ist ausgeschlossen.

Da sich Fehler, trotz aller Bemühungen, nie ganz vermeiden lassen, sind wir für jeden Hinweis dankbar.

**Bitte beachten Sie, daß wir Hilfestellungen, Support und verbilligte Updates nur an registrierte Kunden leisten und abgeben können. Um Ihre Lizenz bei uns zu registrieren, senden Sie uns bitte eine Mail mit der Versionsnummer und Seriennummer (auf der CD notiert oder im Programmfenster sichtbar) und Ihrer kompletten Anschrift.**

#### **Bitte lassen Sie Ihre Lizenz bei uns registrieren !!!!**

#### **Burkhard Lewetz Hardware-Software** Brückenstrasse 7 D-88074 Meckenbeuren eMail info@lewetz.de Homepage www.lewetz.de

MS-Windows sind eingetragene Warenzeichen der Microsoft Corporation. CorelDRAW ist ein eingetragenes Warenzeichen der Corel Corporation. Andere namentlich genannten Produkte sind Warenzeichen oder eingetragene Warenzeichen ihrer jeweiligen Firmen

2.00/01 24.4.2008

## Inhalt

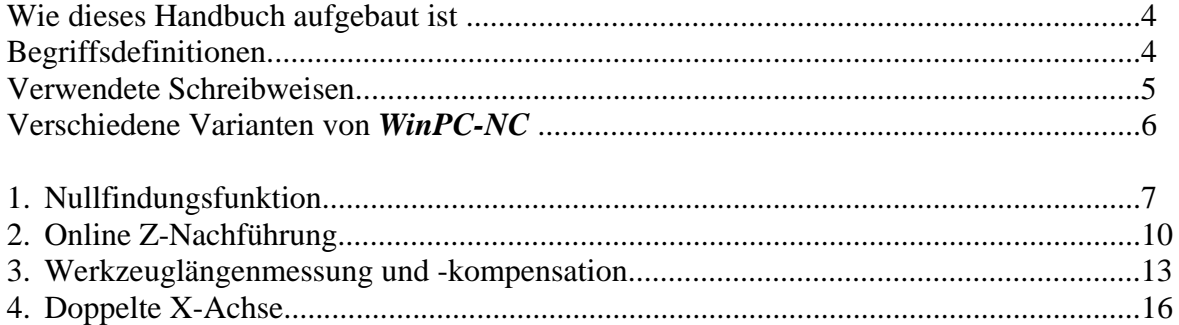

#### **Wie dieses Handbuch aufgebaut ist...**

Das vorliegende Handbuch bietet Ihnen wichtige Informationen zu speziellen Funktionen von *WinPC-NC*.

Gegenüber dem normalen Handbuch handelt es sich hierbei um Hintergrundinformationen oder um gezielte Schritt-für-Schritt Anleitungen, wie bestimmte Funktionen zu nutzen sind oder wie der ideale Gebrauch aussehen könnte.

Bei jeder Funktion ist aufgeführt, in welchen Varianten von *WinPC-NC Light, Economy* oder *Professional* sie zur Verfügung steht und ab welchem Versions- oder Revisionsstand.

Dieses Zusatzdokument zu *WinPC-NC* wird ständig erweitert.

### **Begriffsdefinitionen**

Die Beschreibung verwendet einige Begriffe, die einer Erklärung bedürfen.

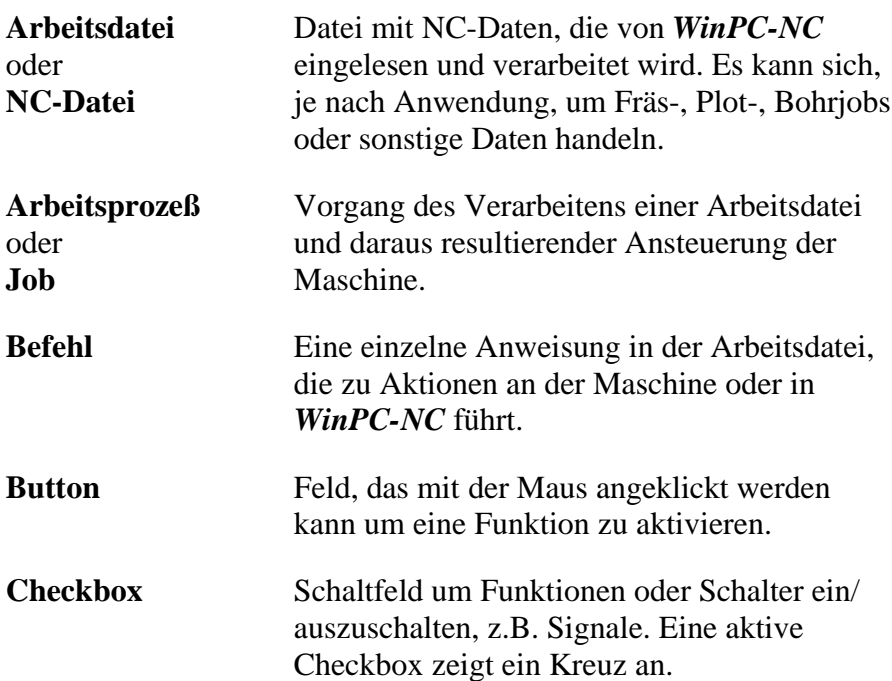

Bei der Beschreibung der Maschine und der Fahrtrichtungen der einzelnen Achsen wird auf folgenden Mechanikaufbau einer Flachbettanlage Bezug genommen. Die Achszuordnung kann auch von Ihrem Standpunkt und Ihrer Sicht auf die Maschine abhängen.

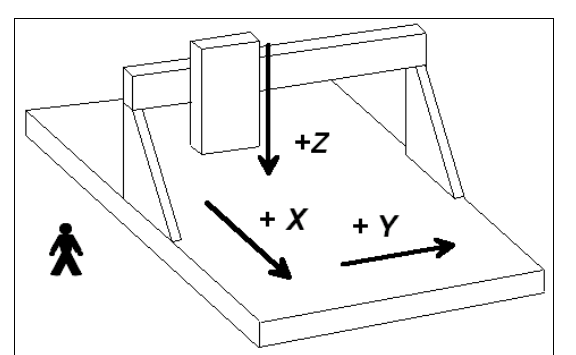

Schematischer Aufbau einer Flachbettanlage wenn Sie seitlich stehen

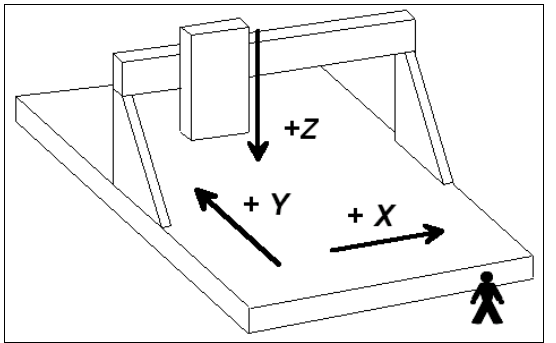

Schematischer Aufbau einer Flachbettanlage wenn Sie in Front stehen

#### **Verwendete Schreibweisen**

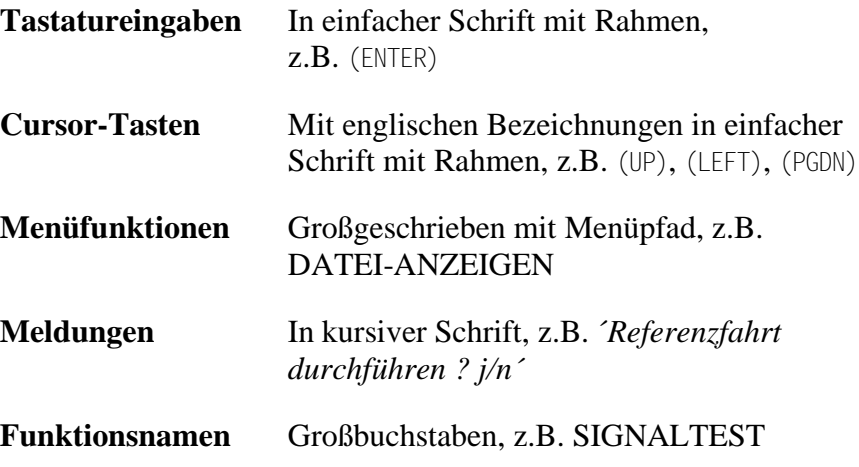

#### **Verschiedene Varianten von** *WinPC-NC*

Das Steuerprogramm *WinPC-NC* ist in drei verschiedenen Varianten verfügbar.

*WinPC-NC Light* bietet als günstiges Einsteigerprogramm alle Funktionen zum Gravieren, Fräsen und Bohren von Platinen oder für die Fertigung von Modellbauteilen.

*WinPC-NC Economy* hat einen erheblich erweiterten Funktionsumfang und bietet mit bis zu 4 Achsen viele Sonderfunktionen oder die Unterstützung von außergewöhnlichen mechanischen Komponenten. Es hat außerdem weitere Importfilter als die Einsteigervariante.

Die Varianten *WinPC-NC Light* und *Economy* sind auch für SMC-Karten verfügbar, d.h. sie steuern dann die Motoren nicht mit Takt/Richtung-Signalen, sondern mit SMC-Signalen.

*WinPC-NC Professional* als Industrie-Variante läuft nur in Verbindung mit unserer externen Achscontroller-CPU und ist dadurch für alle harten Echtzeitaufgaben bestens gerüstet. Es ist von der Geschwindigkeit des Windows-Rechners weitgehend unabhängig und bietet neben höchster Stablilität und Zuverlässigkeit noch weitergehende professionelle Technologiefunktionen.

Das Programm WINPCNC.EXE wird bei allen 3 Varianten benötigt. Während für *WinPC-NC Light* und *Economy* die Motoransteuerung über das Echtzeitmodul WCNCCON.DLL erfolgt, benötigt *WinPC-NC Professional* einen externen Controller mit einer Firmware. Bei Programmupdates können die Dateien WINPCNC.EXE und WCNCCON.DLL einfach durch neuere Versionen ersetzt werden, während die neue Firmware am Achscontroller mit einem Zusatzprogramm eingespielt werden muß.

## **1. Nullfindungsfunktion**

Light

 $\times$  Economy

 $\times$  Professional

*Ziel und Zweck* Mit der Nullfindungsfunktion ist es möglich, nicht ebene Materalien beim Jobstart oder bei jedem Eintauchen automatisch in der Höhe vermessen zu lassen.

> Mit einem geeigneten Taster, der bei Berührung oder bestimmtem Abstand ein digitales Signal liefert, kann der Z-Nullpunkt automatisch erfasst, gespeichert und im nachfolgenden Ablauf berücksichtigt werden. Diese Funktion ist als Makro realisiert und kann deshalb an verschiedenen und von Ihnen gewünschten Programmstellen angewandt werden.

Eine automatische Nullfindung ist vor allem beim Brenn- und Plasmaschneiden hilfreich.

*Voraussetzungen* **WINPCNC.EXE ab Version 2.00/50 Controller-Firmware ab CNCCON16022R.RTB Echtzeitmodul WCNCCON.DLL ab Version 1.60/22**

> Voraussetzung für die Funktion NULLFINDUNG ist ein definiertes Eingangssignal am Eingang I221 Taster und aktivierte Maschinenfunktionen *Tasterblock* und *Makros*.

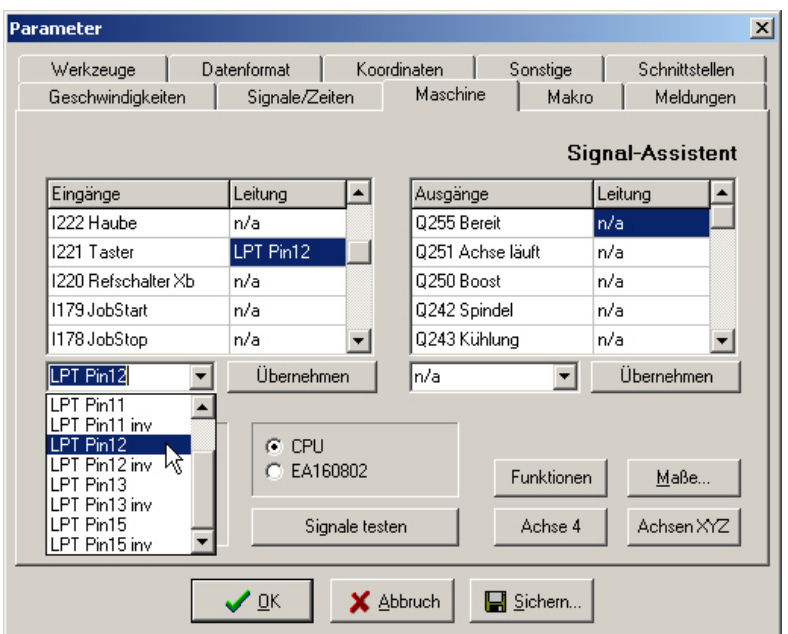

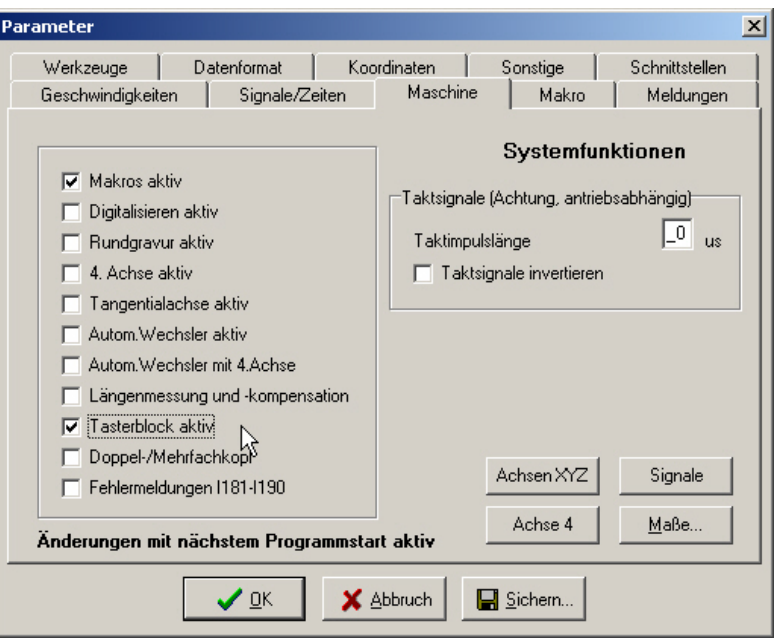

Nach dem Setzen der Parameter sollten Sie das Sichern und den Neustart von *WinPC-NC* nicht vergessen, weil Änderungen an den Maschinenfunktionen erst mit dem nächsten Neustart aktiv werden.

*Funktionsweise* Je nach Wunsch und Anforderung, kann dann die Nullfindungsfunktion über Makros programmiert werden. Entweder es genügt einmalig beim Start des Jobs den Z-Nullpunkt zu vermessen oder Sie lassen das bei jedem Einstich in das Material vornehmen.

> Im Dialog zur Makroprogrammierung existiert ein Makrobefehl *Taster Z-Nullpunkt*. Jedesmal, wenn dieser Makrobefehl ausgeführt wird, senkt *WinPC-NC* mit der langsamen manuellen Geschwindigkeit die Z-Achse ab bis das Tastersignal auf den Pegel HIGH wchselt. Dann wird sofort gestoppt, die aktuelle Position mit dem definierten Tastermaß aus den Parametern beaufschlagt und als neuer Z-Nullpunkt gespeichert. Abschließend hebt *WinPC-NC* die Z-Achse um 5mm und führt das Makro weiter aus oder fährt im Job fort.

> Alle weiteren Einstechvorgänge mit der Z-Achse verwenden ab jetzt den neuen Nullpunkt.

Sollte bei Ausführung des Makros bereits ein HIGH-Pegel am Eingang anliegen, so wird die Z-Achse zuerst hochgehoben, bis der Pegel wechselt und der Taster frei ist.

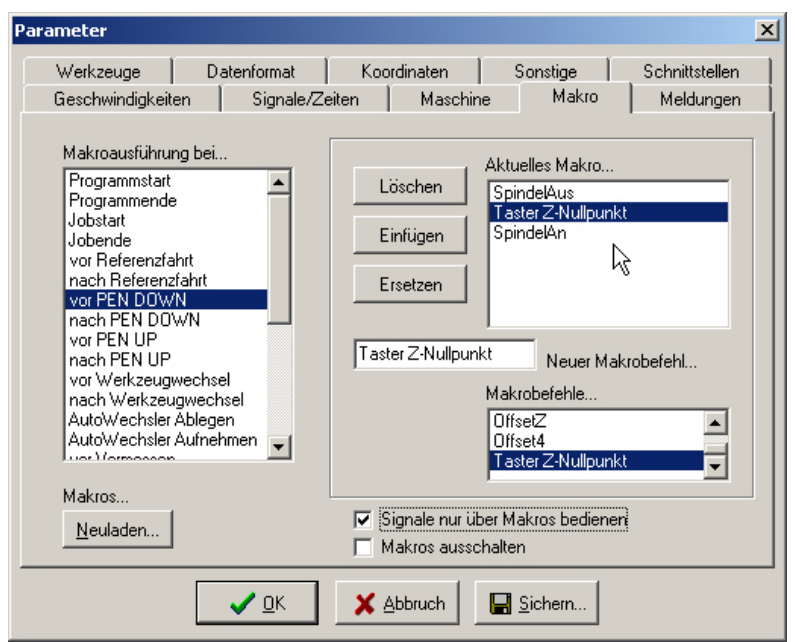

### **2. Online Z-Nachführung**

Light Economy

 $\times$  Professional

*Ziel und Zweck* Mit der Funktion ONLINE Z-NACHFÜHRUNG kann man im laufenden Job die Höhe der Z-Achse individuell verändern. Steuerbar ist das entweder mit digitalen Eingängen, von Tasten auf dem Keypad oder an der PC-Tastatur.

> Speziell beim Brenn- oder Plasmaschneiden ist diese Funktion besonders hilfreich, weil von der optimalen Z-Höhe und dem Abstand des Schneidkopfes zum Material die Güte des Schnitts abhängt. Aber auch bei allen anderen Anwendungen wie z.B. Feingravur oder Dosierung kann es sinnvoll sein, die Z-Höhe im laufenden Betrieb und ohne Verzögerungen nachzustellen und dem Material anzupassen.

#### *Voraussetzungen* **WINPCNC.EXE ab Version 2.00/50 Controller-Firmware ab CNCCON16022R.RTB**

Die Online Z-Nachstellung wird mit einem Parameter unter *Sonstige* freigeschaltet. Ein Wert = 0 deaktiviert die Funktion und Werte von 1 bis 100 definieren die Anzahl der Schritte, die pro Nachstellungsvorgang ausgeführt werden. Damit ist die Geschwindigkeit und Auflösung der Nachstellung leicht einstellbar.

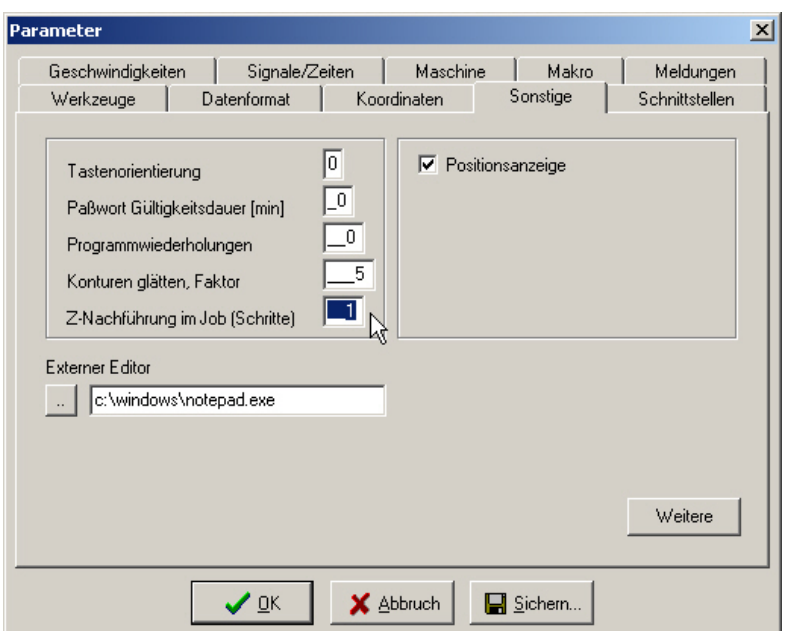

Wenn die Nachstellung mittels zweier digitaler Eingänge erfolgen soll, dann sind die Eingangssignale I175 Z hochfahren und I176 Z runterfahren einem Eingangspin zuzuordnen.

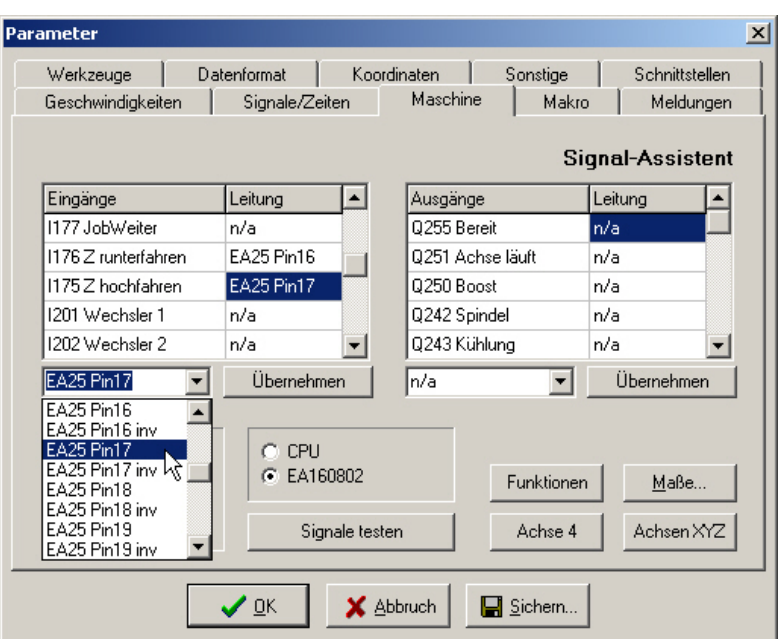

*Funktionsweise* Bei aktivierter Funktion Z-Nachstellung beobachtet *WinPC-NC* während eines laufenden Jobs die Eingänge und Tasten zur Nachstellung. Wenn ein Nachstellbefehl erkannt wird, so bewegt *WinPC-NC* die Z-Achse sofort und zyklisch um die eingestellte Schrittweite nach oben oder unten. Die Nachstellung wird erst wieder beendet und die Z-Bewegung gestoppt, wenn entweder die Taste losgelassen wird oder der Eingang seinen Pegel wieder auf LOW wechselt.

> Die Nachstellung der Z-Achse ist nur aktiv, wenn im Job das Werkzeug abgesenkt ist und im oder am Material fährt. Dies sind alle Bewegungen, die mit PD (PenDown) Befehlen in HPGL-Dateien oder G1/G2/G3 Befehlen in DIN/ISO Programmen ausgeführt werden. Bei Leerfahrten mit abgehobenem Werkzeug erfolgt keine Nachführung.

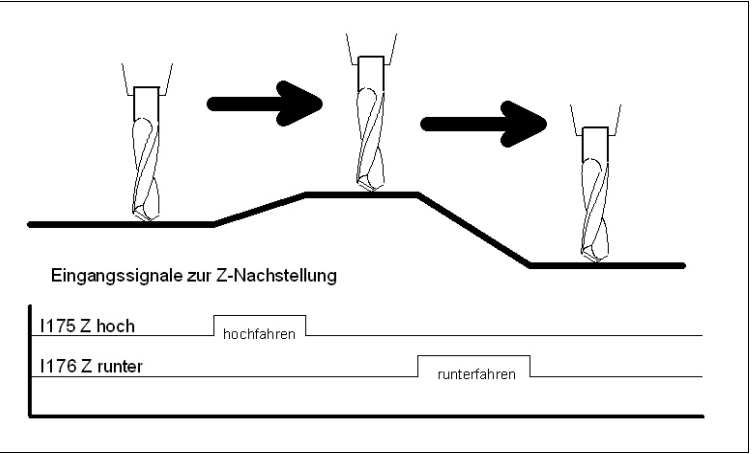

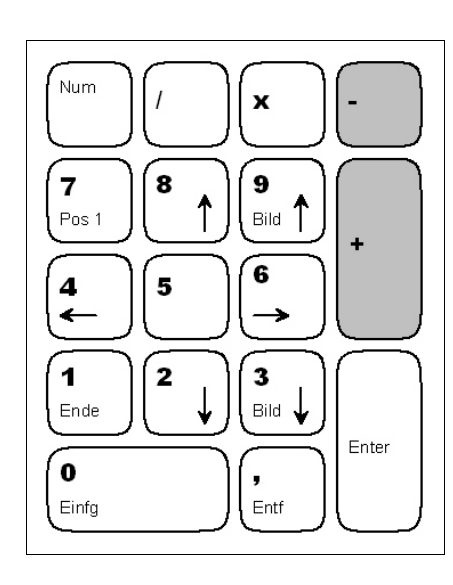

*WinPC-NC* kann die Z-Nachführung sowohl von Eingängen, als auch mit Tasten am Keypad oder der PC-Tastatur ausführen.

Bei Nutzung der PC-Tastatur muß **NumLock** während des Jobs aktiviert sein und die Steuerung erfolgt dann mit den Tasten (PLUS) und (MINUS) am Numerikblock.

## **3. Werkzeuglängenmessung und -Kompensation**

Light

- $\times$  Economy
- $\times$  Professional

*Ziel und Zweck* Beim Arbeiten mit mehreren Werkzeugen kommt es in den seltensten Fällen vor, daß alle Werkzeuge exakt gleich lang sind. Deshalb ist die Bestimmung und das Einhalten einer genauen Einstechtiefe recht mühsam.

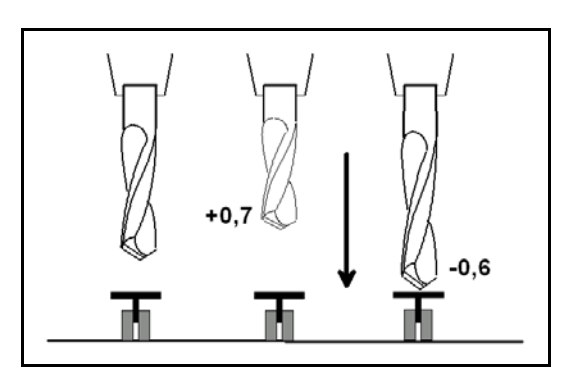

*WinPC-NC* kann die unterschiedlichen Längen von Werkzeugen automatisch vermessen und während eines Arbeitsprozesses kompensieren.

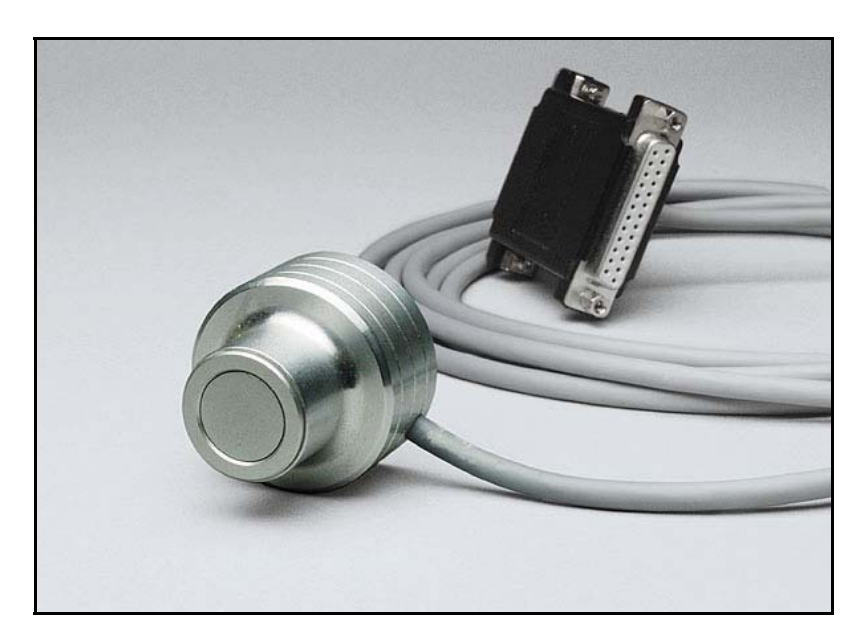

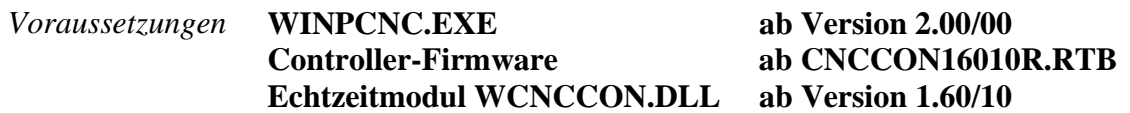

Der Längensensor muß ein Schalter oder Taster sein, der von oben angefahren werden kann und bei Berührung oder kurzem Druck schaltet. Er sollte irgenwo am Rand des Maschinentisches angebracht sein, sodaß er leicht und schnell anzufahren ist. Die genaue Position des Tasters ist in den Werkzeugparametern festzulegen.

Der Eingang I221 Taster ist dem angeschlossenen Pin zuzuordnen und in der Funktion SIGNALTEST sollte der freie Schalter eine schwarze LED und im gedrückten Zustand eine rote LED anzeigen.

Außerdem ist die Funktion zur Längenmessung und -kompensation unter Parameter-Maschine-Funktionen vor der Nutzung einmalig freizuschalten.

Im Job muß die Längenkompensation eingeschaltet und außerdem der Werkzeugwechsel aktiviert sein.

- *Funktionsweise* Für die Längenvermessung und -kompensation gehen Sie am Besten wie folgt vor...
	- 1. Ein beliebiges oder idealerweise das erste im Job benötigte Werkzeug einlegen.
	- 2. *WinPC-NC* über den Werkzeugwechseldialog mitteilen, welches Werkzeug jetzt aktiv ist und dieses manuell vermessen lassen. Dafür einfach den Button VERMESSEN für das betreffende Werkzeug klicken. Die neue Werkzeugnummer erscheint dann sofort in der Statusleiste und *WinPC-NC* fährt das Werkzeug über den Längentaster und vermisst die Länge automatisch. Damit ist bekannt, welches Werkzeug das Referenzwerkzeug ist und welche Länge es genau hat.

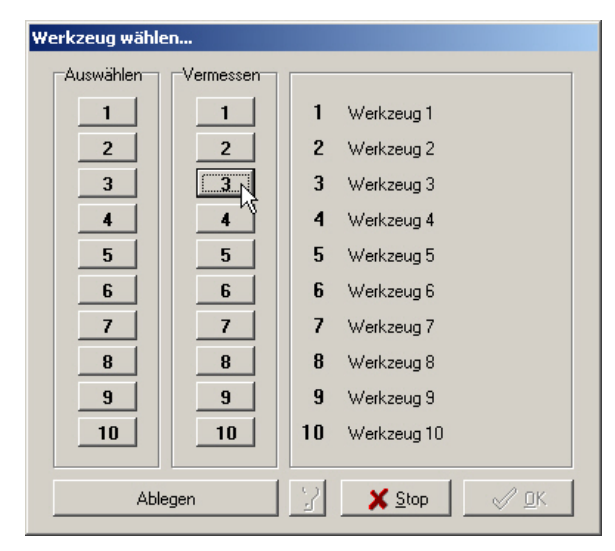

- 3. Danach den Job laden und mit dem eingelegten Werkzeug den Nullpunkt und speziell den Z-Nullpunkt bestimmen. Dies kann in der gewohnten Weise z.B. durch Ankratzen der Oberfläche erfolgen.
- 4. Zuletzt den Job starten. *WinPC-NC* fordert bei jedem neuen Werkzeug zum Wechsel auf und vermisst die Werkzeuglänge danach automatisch. Es werden die genauen Längendifferenzen zum Referenzwerkzeug errechnet und bei nachfolgenden Werkzeugeinsätzen in der Z-Höhe berücksichtigt.

## **4. Doppelte X-Achse**

Light Economy  $\times$  Professional

*Ziel und Zweck* Bei großen und schweren Portalanlagen ist es sinnvoll, das bewegte Portal beidseitig mit zwei voneinander unabhängigen Motoren anzutreiben. *WinPC-NC Professional* hat eine Spezialfunktion zur exakten rechtwinkligen Ausrichtung der Brücke beim Referenzfahren. Damit lassen sich Verspannungen, die durch eine Kollision oder durch Schrittungenauigkeiten an einer Achse auftreten, leicht beheben.

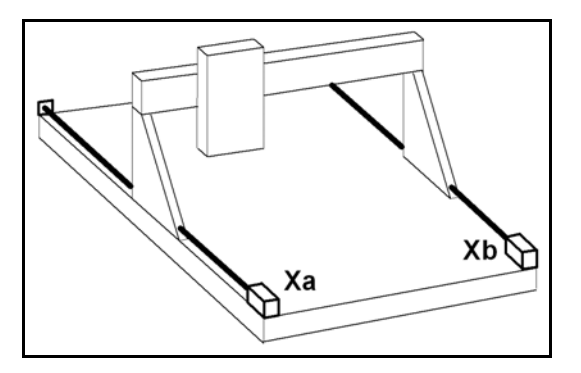

#### *Voraussetzungen* **WINPCNC.EXE ab Version 1.50/00 Controller-Firmware ab CNCCON13000R.RTB**

Für die Sonderfunktion DOPPELTE X-ACHSE ist die Montage eines zweiten Referenzschalters an der Xb-Achse nötig. Die beiden Referenzschalter sollten genau gegenüber liegen und die gedachte Verbindungslinie sollte rechtwinklig zu den beiden X-Achsen sein.

Außerdem wird der Motor für die Xb-Achse am vierten Kanal des Achscontrollers angeschlossen, d.h. die Takt/Richtung-Signale kommen von den Pins 8+9 an der 25-poligen SubD-Buchse.

*WinPC-NC* erkennt einzig und allein an der Definition bzw. Zuordnung eines Eingangs für den Referenzschalter Xb die Aktivierung der Funktion und steuert ab sofort die beiden X-Achsen absolut synchron an. Der betreffende Eingang ist I220 Referenzschalter Xb.

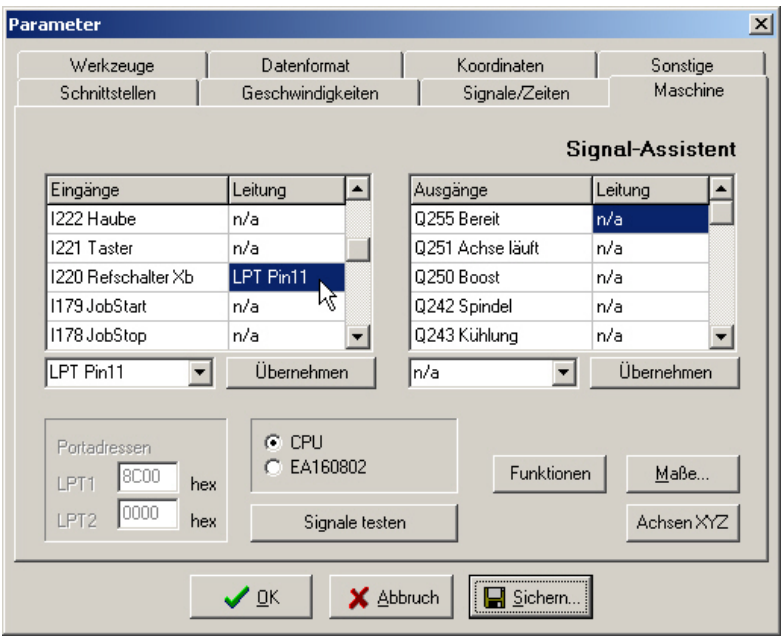

- *Funktionsweise* Die automatische rechtwinklige Ausrichtung der Brücke erfolgt am Ende der Referenzfahrt von Achse X. Der genaue Ablauf sieht so aus...
	- 1. Zuerst fährt die gesamte Brücke auf den Referenzschalter Refa und fährt ihn in gewohnter Weise wieder frei. Dabei laufen beide X-Achsen absolut synchron.
	- 2. Danach erfolgt die Fahrt eines optionalen Offsets, der normalerweise noch ein kleines Stück vom Schalter wegfährt, um ihn sicher freizufahren. Auch diese Bewegung erfolgt mit beiden X-Achsen synchron.
	- 3. Dann fährt nur die Xb-Achse Referenz auf ihren Schalter Refb und fährt diesen wieder frei. Hierbei bleibt die Xa-Achse in ihrer Position stehen.
	- 4. Zuletzt fährt auch die Xb-Achsen einen optionalen Offset, mit dem dann die Brücke exakt rechtwinklig ausgerichtet wird.

Mit der Definition von beiden Offsets, die nach der Freifahrt von den jeweiligen Referenzschaltern erfolgen, kann die Brücke exakt ausgerichtet werden. Die Werte müssen einmalig bei der Inbetriebnahme der Maschine ermittelt und genau vermessen werden und bleiben dann als Maschinenparameter permanent gespeichert.

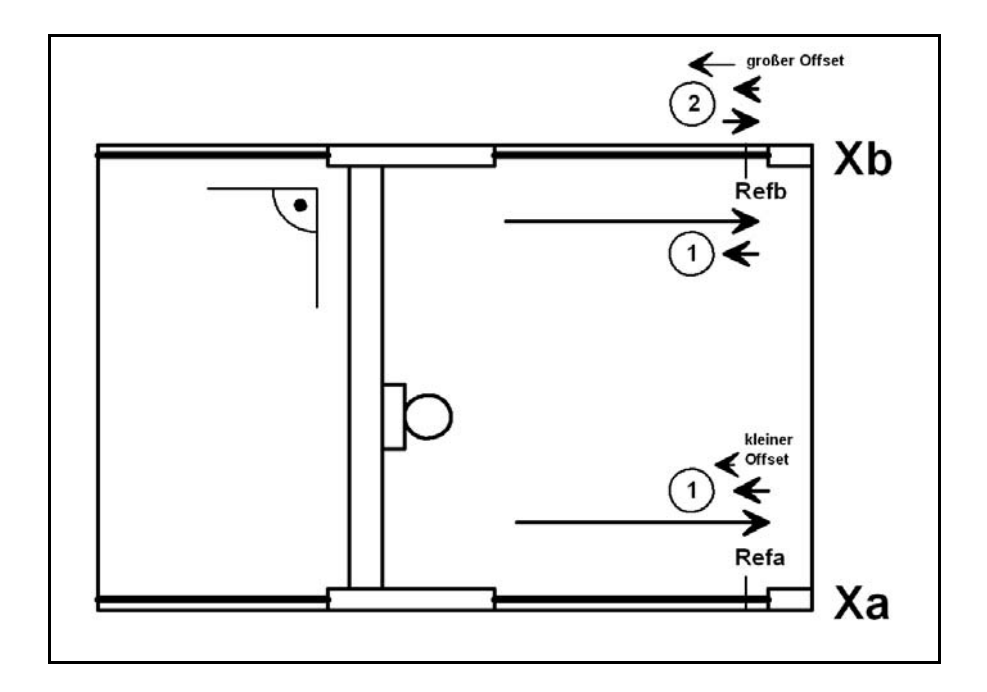

Obige Skizze verdeutlicht den Ablauf der Ausrichtung. Zuerst fahren beide X-Achsen synchron auf den Refa-Schalter und danach fährt nur die Xb-Achse auf ihren Refb-Schalter und mit den optionalen Offsetwegen erfolgt die exakte rechtwinklige Ausrichtung.

*Alternative Lösung* Die beschriebene Sonderfunktion hat den Nachteil, daß dafür die vierte Achse des Achscontrollers benötigt wird und damit leider für andere Anwendungen wie etwa Tangentialschnitt, Rundgravur oder als freiprogrammierbare 4. Achse wegfällt.

> Sollte die 4. Achse für andere Aufgeben benötigt werden, so kann man mit einem Trick doch noch zwei X-Achsen mit zwei unabhängigen Motoren verwenden. Sie müssen dann die Steuersignale Takt/Richtung für die X-Achse, die an den Pins 2+3 anliegen, auf beide Schrittmotortreiber Xa und Xb führen und erreichen auf diese Weise ebenfalls einen absolut synchronen Lauf beider Motoren.

Um eine verspannte Brücke nahezu rechtwinklig auszurichten, kann man mit einem Makro nach der regulären Referenzfahrt z.b. die Bereitschaft einer oder beider Achsen kurzzeitig abschalten, sodass die Motoren stromlos werden und sich die Brücke entspannen kann.

Eine weitere Alternative wäre das Abschalten nur der Xb-Achse und eine erneute Referenzfahrt der X-Achsen, die dann allerdings nur die Xa-Achse bewegt und auf ihren Referenzschalter fährt. Danach muß die Bereitschaft an beiden Achsen wieder eingeschaltet werden um beide Motoren erneut zu bestromen.

Diese Alternativen sind eine Notlösung und erreichen nicht die Präzision der zuerst beschriebenen Funktion DOPPELTE X-ACHSE. Offsetwegen erfolgt die exakte rechtwinklige Ausrichtung.

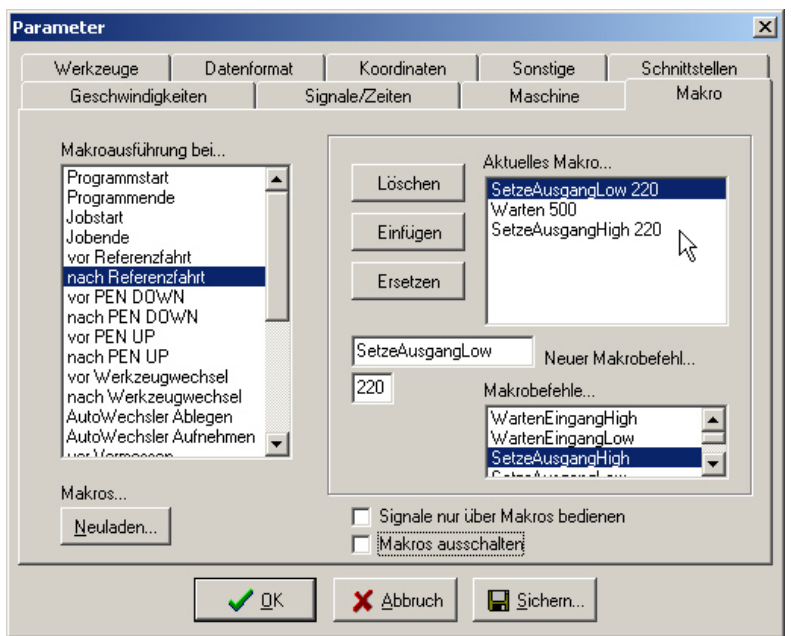

*Alternative 1* Mit diesem Makro werden z.B. über Ausgang I220 beide Schrittmotorendstufen für 500 mSek ausgeschaltet und damit die Motoren stromlos. Eine evt. verspannte Brücke kann sich dadurch wieder entspannen und ausrichten.

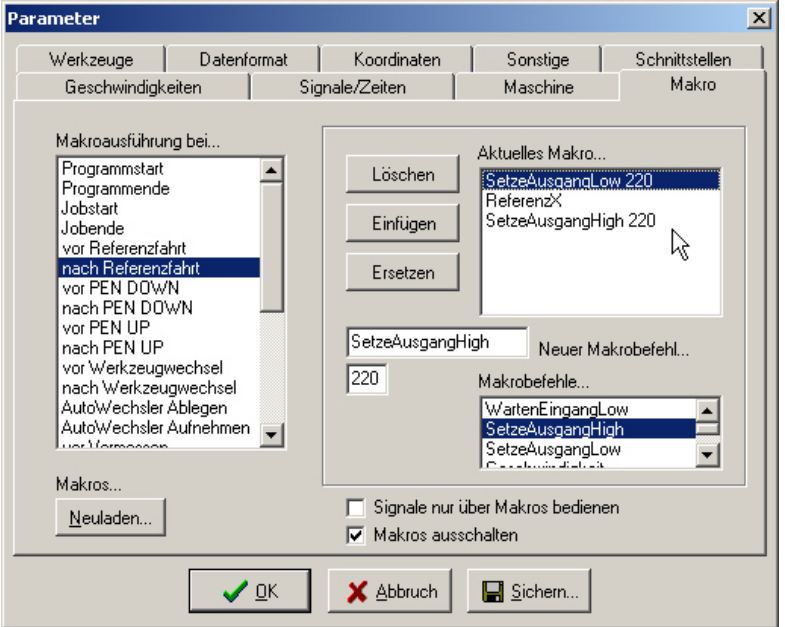

*Alternative 2* Das zweite Beispiel-Makro schaltet z.B. über Ausgang I220 nur die Endstufe der Xb-Achse aus und damit den zweiten X-Motor stromlos. Anschließend erfolgt eine erneute Referenzfahrt an der Xa-Achse und danach die Reaktivierung der Xb-Achse.